# TFG-3205E/TFG-3210E DDS雙輸出數位信號產生器

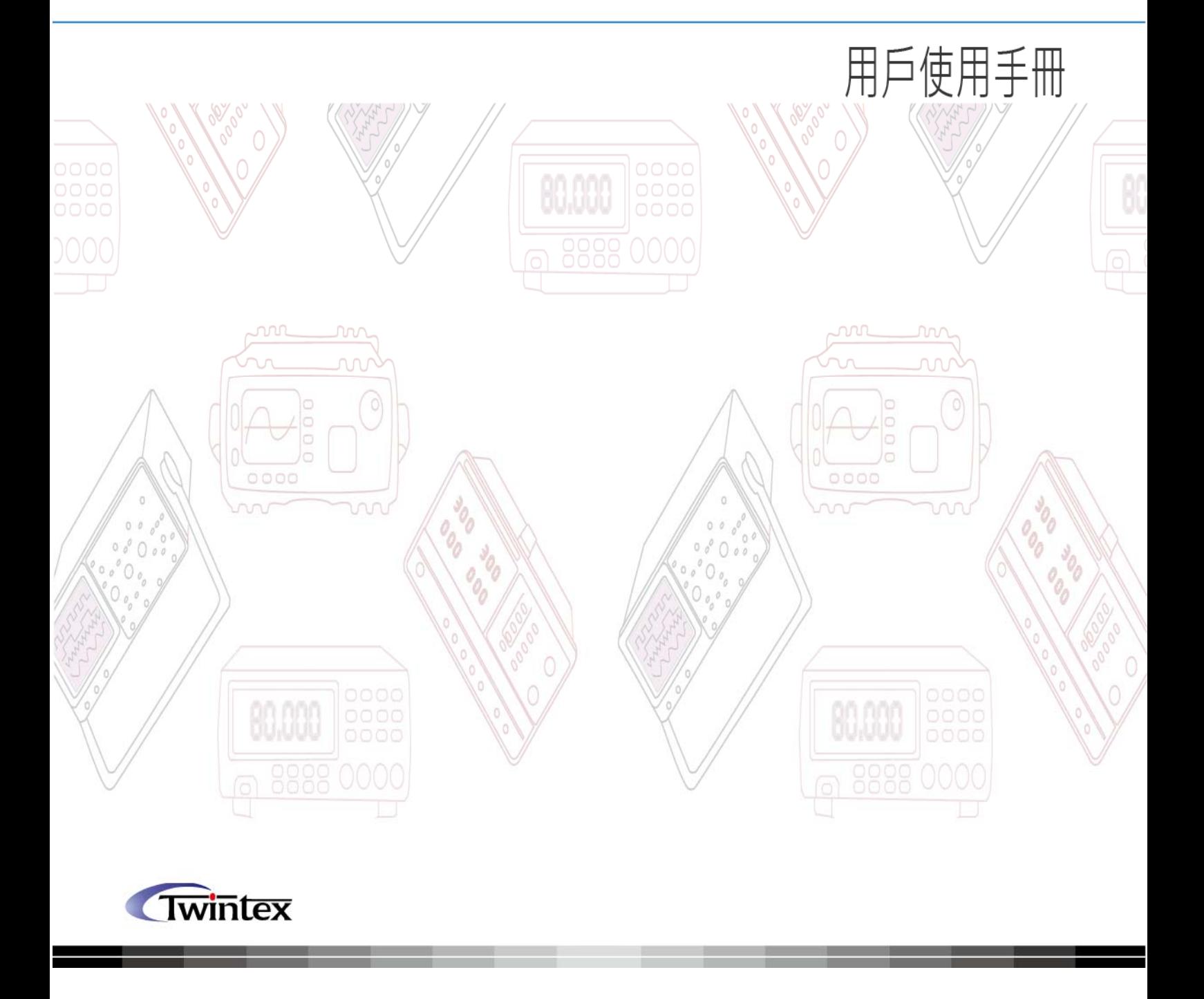

# TFG-3200E 系列 DDS 雙輸出數位信號產生器簡介

本指南滴用於 TFG-3200E 系列 DDS 信號產生器的各種型號,儀器型號的後兩位元數位 XX 表示該型號儀器的 A 路頻率上限值(MHz)。

TFG-3200E 系列 DDS 函數信號產生器採用直接數位合成技術(DDS),具有快速完成測 量工作所需的高性能指標和眾多的功能特性。其簡單而功能明晰的前面板設計和液晶顯示介 面能使您更便於操作和觀察,可擴展的選件功能,可使您獲得增強的系統特性。

儀器具有下述優異的技術指標和強大的功能特性:

- 頻率精度高·頻率精度可達到 10<sup>-5</sup> 數量級
- 頻率解析度高:全範圍頻率解析度 1uHz
- 無量程限制:全範圍頻率不分檔,直接數位設置
- 無過渡過程:頻率切換時瞬間達到穩定值,信號相位和幅度連續無畸變
- 波形精度高·輸出波形由函數計算值合成,波形精度高,失直小
- 多種波形:可以輸出 32 種波形
- 脈衝特性·可以設置精確的脈衝波占空比
- 輸出特性:兩路獨立輸出,可準確設置兩路的相位
- 頻率掃描:具有頻率掃描功能,掃描起止點任意設置
- 幅度掃描:具有幅度掃描功能,掃描超止點任意設置
- 頻率調製:可以輸出頻率調製信號 FM
- 鍵控特性:可以輸出頻移鍵控 FSK, 幅移鍵控 ASK 和相移鍵控 PSK 信號
- 觸發特性:可以輸出觸發計數脈衝串信號
- 存儲特性:可以存儲 40 組使用者設置的儀器狀態參數,可隨時調出重現
- 計算功能:可以選用頻率或週期,幅度有效值或峰峰值
- 操作方式:全部按鍵操作,中文或英文功能表顯示,直接數位設置或旋鈕連續調節
- 高可靠性:大型積體電路,表面貼裝工藝,可靠性高,使用壽命長
- 保護功能:過壓保護、過流保護、輸出端短路幾分鐘保護、反灌雷壓保護

# TFG-3200E 系列 DDS 雙輸出數位信號產生器及附件

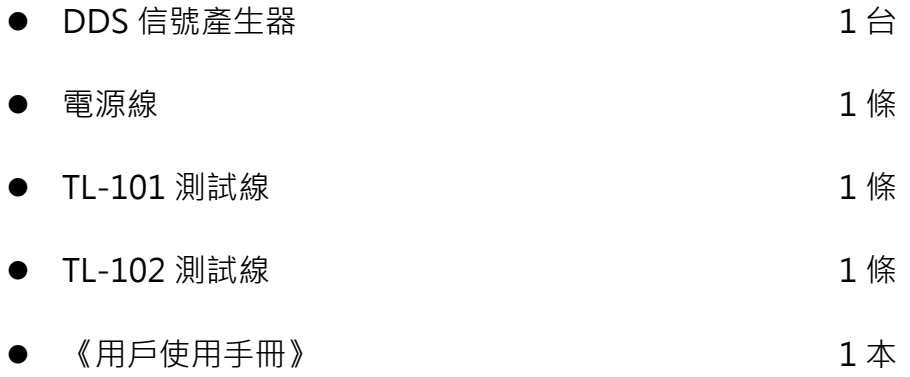

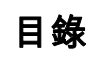

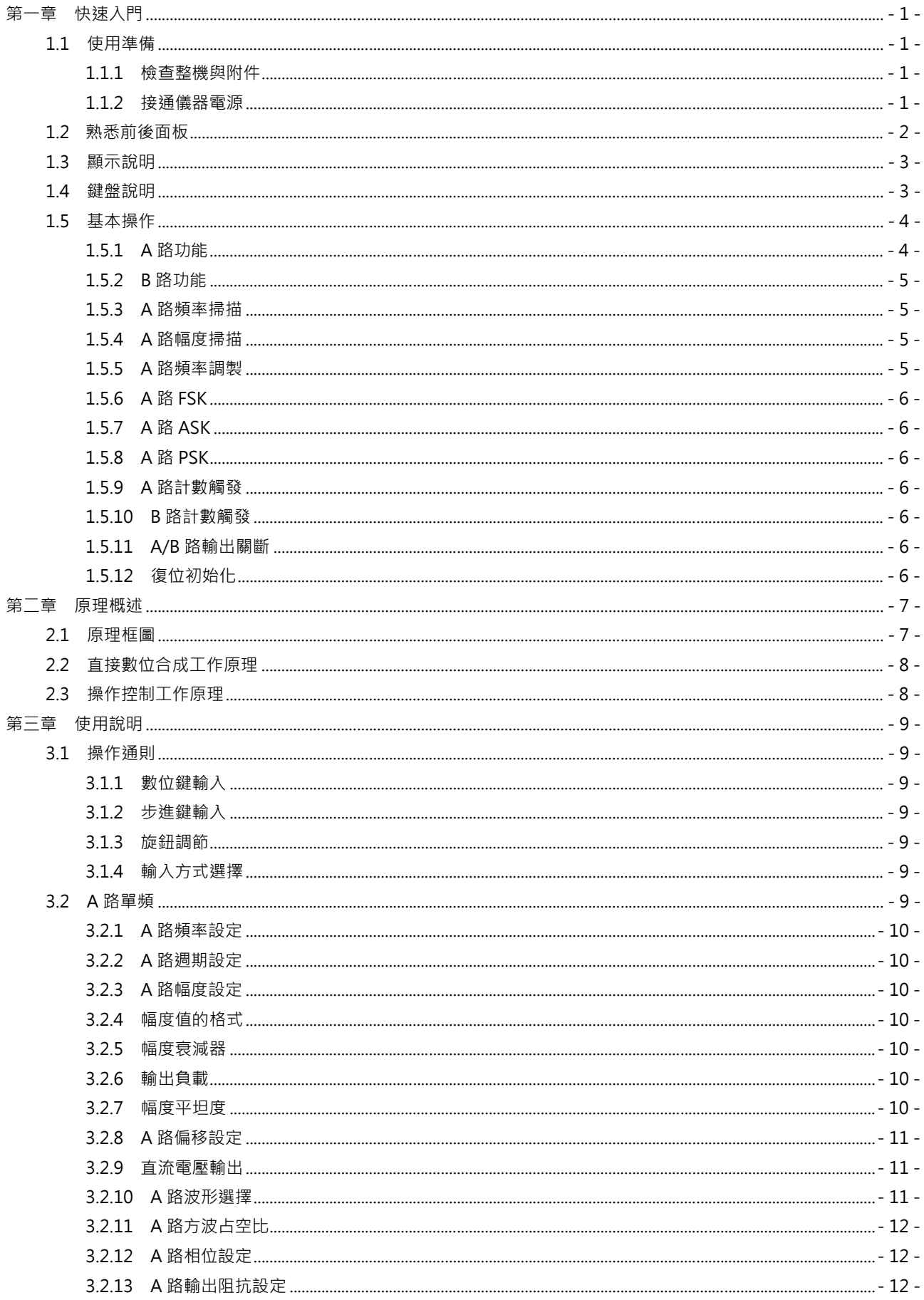

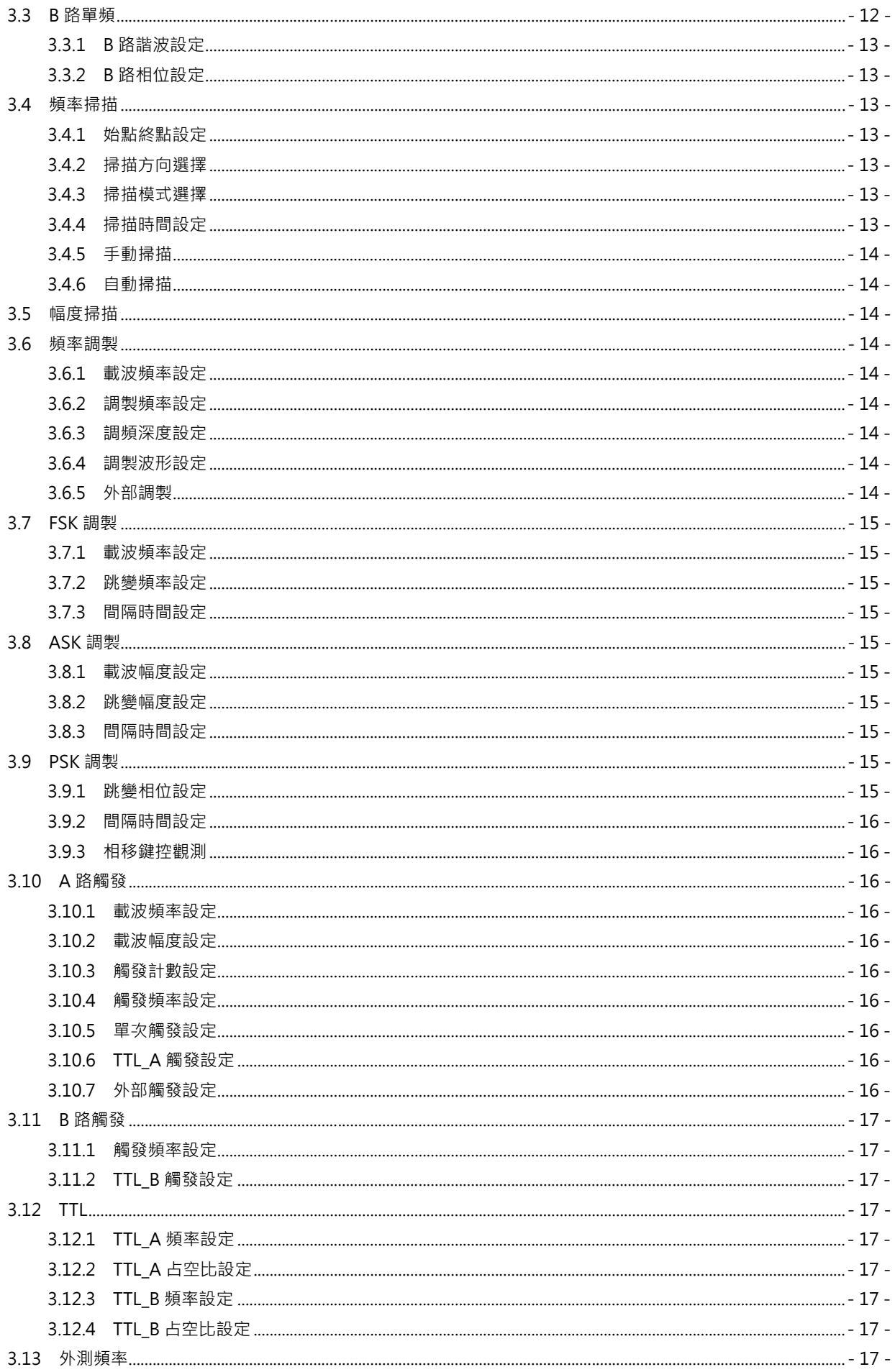

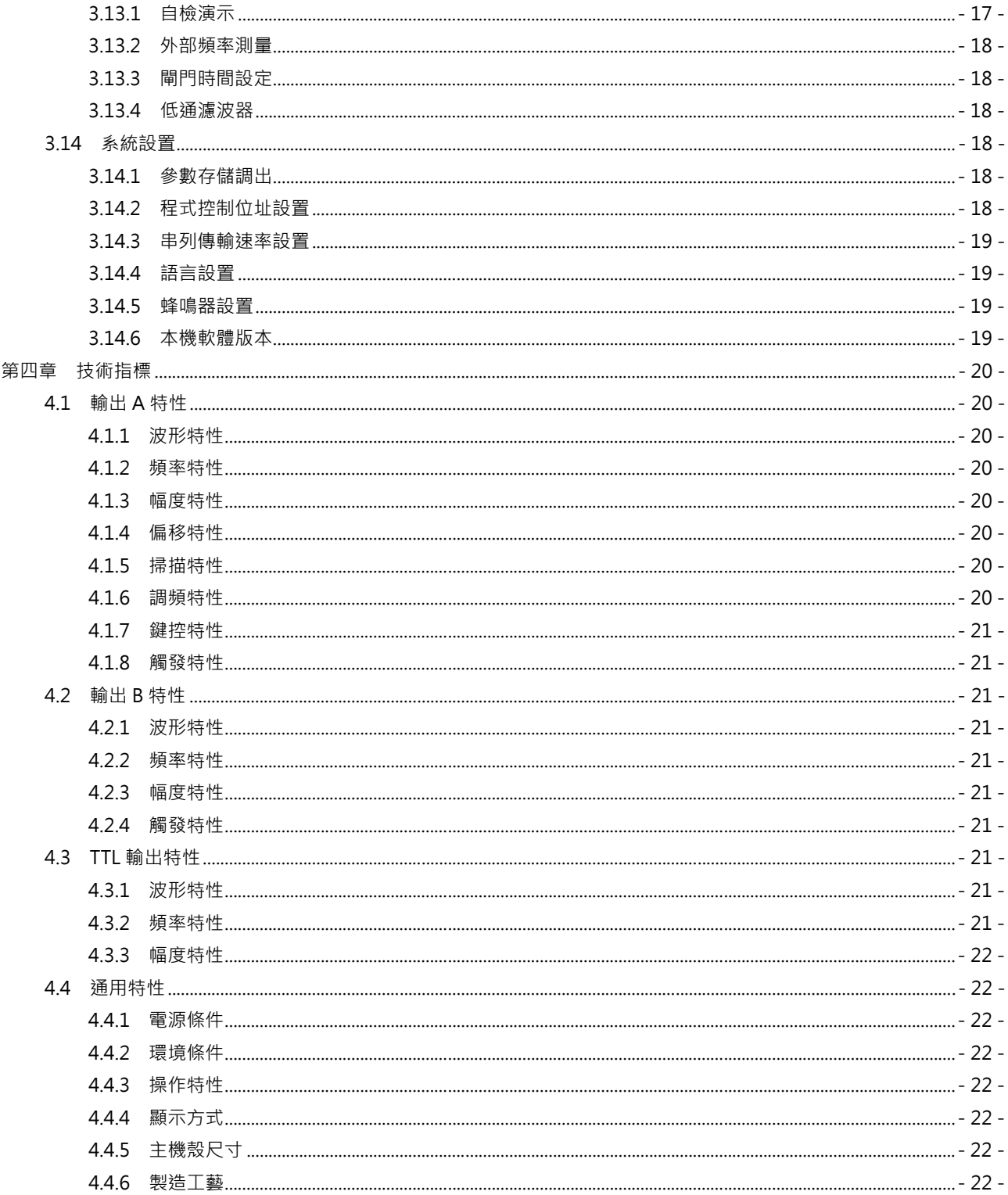

告知:本文檔所含內容如有修改,恕不另告·本文檔中可能包含有技術方面不夠準確的地 方或印刷錯誤。本文檔只作為儀器使用的指導,但不做任何形式的保證,但不限於為特定 目的的適銷性和適用性所作的暗示保證。

# 第一章 快速入門

本章對信號產生器的前後面板進行了描述,對信號產生器的操作及功能作了簡要的介紹,使您能儘快掌握 其基本使用方法。

## 1.1 使用準備

## 1.1.1 檢查整機與附件

根據裝箱單檢查儀器及附件是否齊備完好,如果發現包裝箱嚴重破損,請先保留,直至儀器通過性能 測試。

## 1.1.2 接通儀器電源

儀器在符合以下的使用條件時,才能開機使用。

電壓:AC220V±10%

AC110V±10%(注意輸入電壓轉換開關位置)

- 頻率:50Hz±5%
- 功耗:<45VA
- 溫度:0~40℃ 濕度:<80%

將電源插頭插入交流 220V 帶有接地線的電源插座中,按下麵板上的電源開關,電源接通,儀器進行 初始化, 首先顯示開機介面, 然後裝入預設參數值, 選擇 "A 路單頻"功能, 進入正常工作狀態。

**警告:為保障操作者人身安全,必須使用帶有安全接地線的三孔電源插座。** 

### **注意:本說明書中所描述有關 RS-232 相關資訊,皆為本產品所預留之功能,並不具有實際之**

**作用** 

## 1.2 熟悉前後面板

前面板

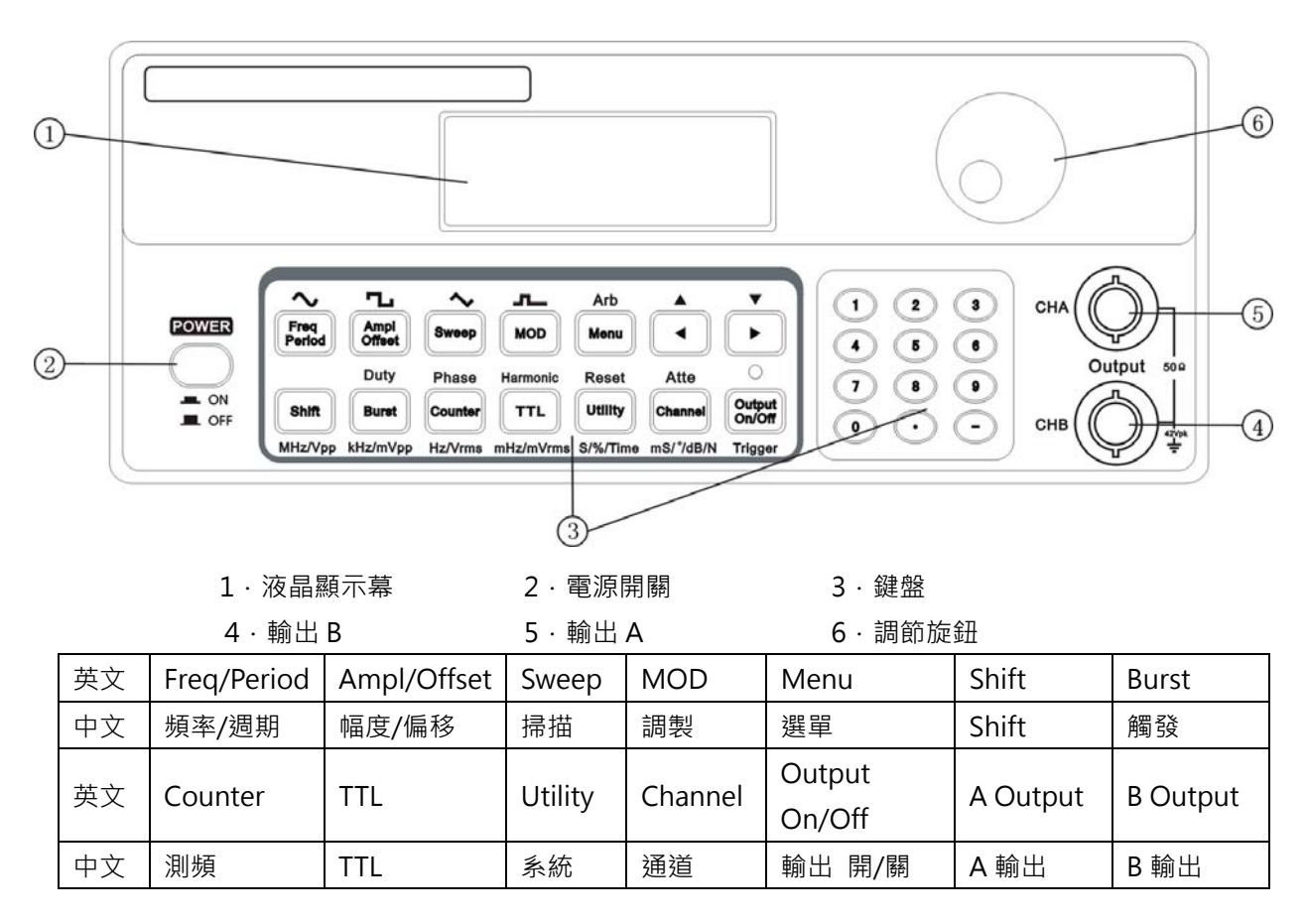

#### 後面板

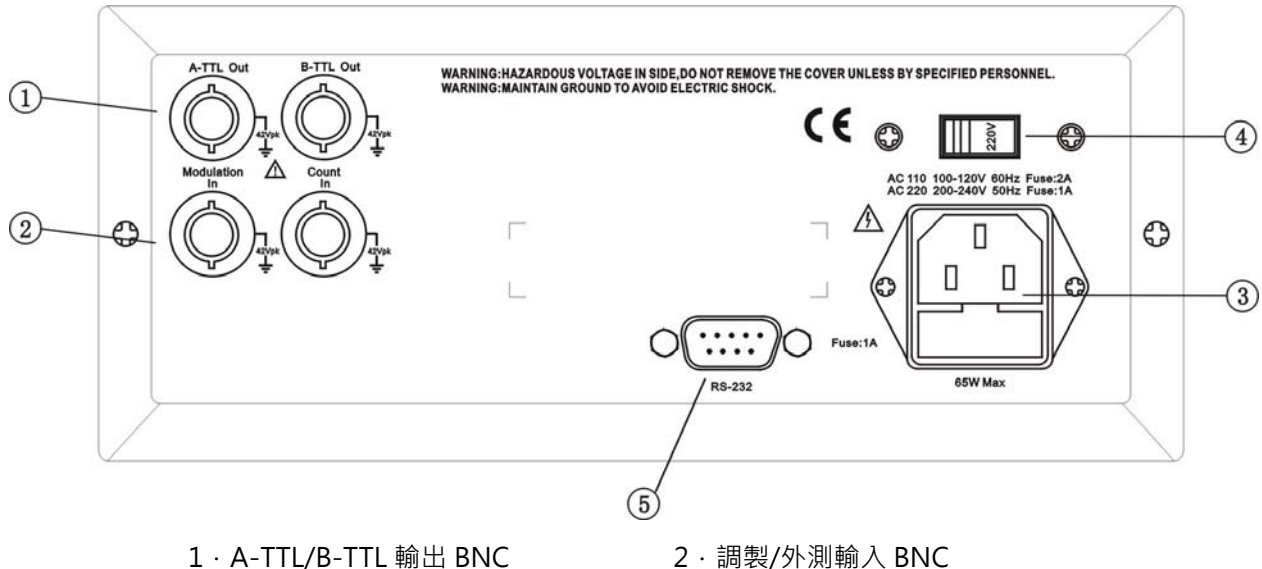

- 
- 
- 3.電源輸入插座/保險絲座 4.AC110/220V 輸入電壓轉換開關
- 
- 5.RS-232 介面插座
- 

 **注意:本說明書中所描述有關 RS-232 相關資訊,皆為本產品所預留之功能,並不具有實際之作 用** 

## 1.3 顯示說明

顯示幕上面一行為功能和選項顯示, 左邊三個漢字顯示當前功能, 在 "A 路單頻" 和 "B 路單頻" 功能時顯 示輸出波形。右邊四個漢字顯示當前選項,在每種功能下各有不同的選項,如下表所示。表中帶有陰影的選項 為常用選項,可使用面板上的快速鍵直接選擇,儀器能夠自動進入該選項所在的功能。不帶陰影的選項較不常 用,需要首先選擇相應的功能,然後使用【功能表】鍵迴圈選擇。顯示幕下面一行顯示當前選項的參數值。

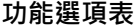

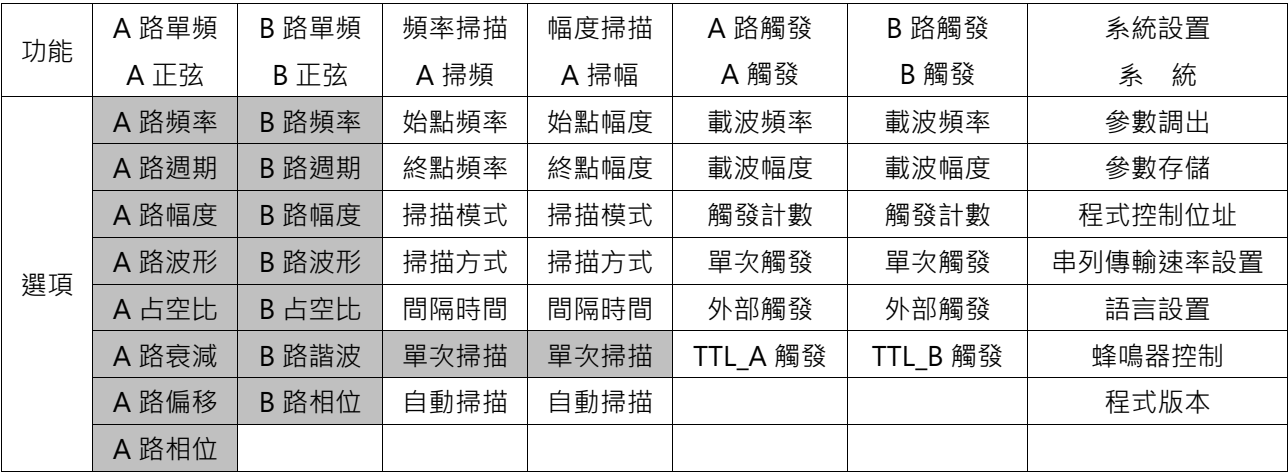

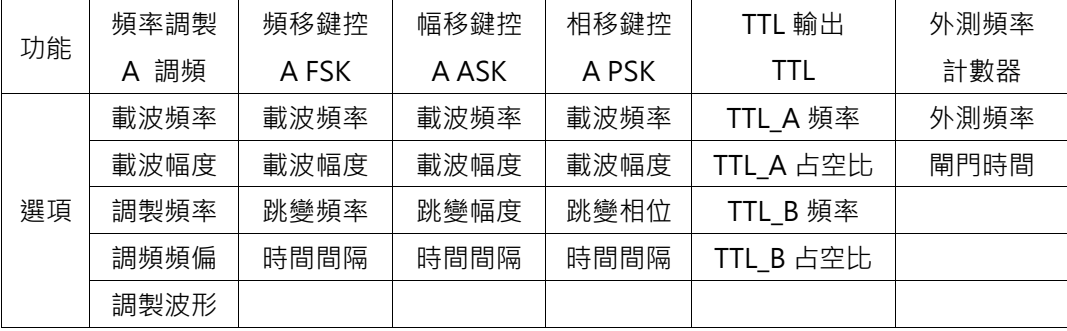

## 1.4 鍵盤說明

儀器前面板上共有 26 個按鍵 (見前面板圖),鍵體上的字表示該鍵的基本功能,直接按鍵執行基本功能。 鍵上方的字表示該鍵的上檔功能,首先按【Shift】鍵,螢幕右下方顯示"↑",再按某一鍵執行該鍵的上檔功 能。26個按鍵的基本功能如下,14個按鍵的上檔功能,將在後面相應章節中敘述。

**數位輸入鍵** 

| 鍵名 | 主功能    | 上檔功能 | 鍵名 | 主功能    | 上檔功能 |
|----|--------|------|----|--------|------|
| 0  | 輸入數位 0 | 無    | 7  | 輸入數位7  | 無    |
| 1  | 輸入數位1  | 無    | 8  | 輸入數位 8 | 無    |
| 2  | 輸入數位 2 | 無    | 9  | 輸入數位9  | 無    |
| 3  | 輸入數位 3 | 無    |    | 輸入小數點  | 無    |
| 4  | 輸入數位 4 | 無    |    | 輸入負號   | 無    |
| 5  | 輸入數位 5 | 無    |    | 閃爍數字左移 | 數字增加 |
| 6  | 輸入數位6  | 無    |    | 閃爍數字右移 | 數字減小 |

**功能鍵** 

| 鍵名    | 主功能    | 第二功能 | 上檔功能  | 單位功能      |
|-------|--------|------|-------|-----------|
| 頻率/週期 | 頻率選擇   | 週期選擇 | 正弦波選擇 | 無         |
| 幅度/偏移 | 幅度選擇   | 偏移選擇 | 方波選擇  | 無         |
| 掃描    | 掃描選擇   | 無    | 三角波選擇 | 無         |
| 調製    | 調製選擇   | 無    | 鋸齒波   | 無         |
| 選單    | 功能表選擇  | 無    | 波形選擇  | 無         |
| 觸發    | 觸發選擇   | 無    | 占空比選擇 | kHz/mVpp  |
| 頻率計   | 頻率計選擇  | 無    | 相位選擇  | Hz/Vrms   |
| TTL   | TTL 選擇 | 無    | 諧波選擇  | mHz/mVrms |
| 系統    | 系統設置選擇 | 無    | 復位選擇  | s/%/Time  |
| 通道    | 通道選擇   | 無    | 衰減選擇  | ms/°/dB/N |

**其它鍵** 

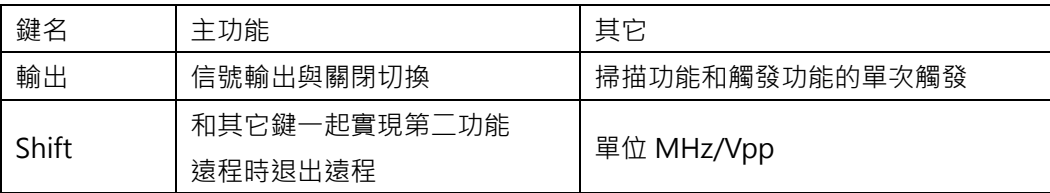

按鍵功能: 前面板共有 26 個按鍵, 按鍵按下後,會用響聲"嘀"來提示 (蜂鳴器設置開)。

【選單】鍵:不輸入數位,直接按【功能表】鍵可迴圈選擇當前功能下的選項。

大多數按鍵有上檔功能,上檔功能用綠色文字標在這些按鍵的面膜上方。實現按鍵上檔功能,只須先按下 【Shift】鍵再按下該按鍵即可。

少部分按鍵還可作單位鍵,由性用黑色標在這些按鍵的下方。要實現按鍵的單位功能,只有先按下數位鍵, 接著再按下該按鍵即可。

【Shift】鍵:基本功能作為其它鍵的上檔功能複用鍵,按下該鍵後,"↑"標誌亮,此時按其它鍵則實現 上檔功能;再按一次該鍵則該標誌滅,此時按其它鍵則實現基本功能。還用作"MHz/Vpp"單位。在遠程時, 按下該鍵退出遠端控制狀態。

#### 1.5 基本操作

下面舉例說明基本操作方法,可滿足一般使用的需要,如果遇到疑難問題或較複雜的使用,可仔細閱讀第 三章使用說明中的相應部分。

#### 1.5.1 A 路功能

按【通道】鍵,選擇"A 路頻率"功能。A 路頻率設定:設定頻率值 3.5kHz

【頻率】【3】【.】【5】【kHz】。

A 路頻率調節:按【◀】或【▶】鍵可左右移動資料游標,左右轉動旋鈕可使指示位元的數字增大或減小,並 能連續進位或借位,由此可任意粗調或細調頻率。其他選項資料也都可用旋鈕調節,不再重述。 A 路週期設定:設定週期值 2.5ms

【頻率】【週期】【2】【.】【5】【ms】。

A 路幅度設定:設定幅度值為 3.2V

【幅度】【3】【.】【2】【V】。

A 路幅度格式選擇:

有效值轉峰峰值,按【選單】;峰峰值轉有效值,按【幅度】。

A 路常用波形選擇: A 路選擇正弦波, 方波, 三角波, 鋸齒波

 $\mathsf{K}$  [Shift ]  $\mathsf{K}$   $\sim$  ],  $\mathsf{K}$  Shift ]  $\mathsf{K}$   $\sim$   $\mathsf{K}$   $\mathsf{K}$   $\mathsf{K}$   $\mathsf{K}$   $\mathsf{K}$   $\sim$   $\mathsf{K}$   $\mathsf{K}$   $\mathsf{K}$   $\mathsf{K}$   $\mathsf{K}$   $\mathsf{K}$   $\mathsf{K}$   $\mathsf{K}$   $\mathsf{K}$   $\mathsf{K}$   $\mathsf{K}$   $\mathsf{K$ 

A 路其他波形選擇:A 路選擇指數波形(波形號 16,詳見第三章 3.2.10 節)

【Shift】【波形】【1】【6】【No.】。

A 路占空比設定:A 路選擇脈衝波,占空比 65%

【Shift】【占空比】【6】【5】【%】。

A 路衰減設定:選擇固定衰減 0dB(開機或復位後選擇自動衰減 AUTO)

【Shift】【衰減】【1】【dB】。

A 路偏移設定: 在衰減選擇 0dB 時,設定直流偏移值-1Vdc

【幅度】【偏移】【-】【1】【Vdc】。

## 1.5.2 B 路功能

按【通道】鍵,選擇"B 路頻率"功能。

B 路頻率幅度設定:B 路的頻率和幅度設定與 A 路相類同。

B 路常用波形選擇: B 路選擇正弦波, 方波, 三角波, 鋸齒波

 $\{\text{Shift}\}\{\sim\}$ ,  $\{\text{Shift}\}\{\sim\}$ ,  $\{\text{Shift}\}\$ 

B 路其他波形選擇:B 路選擇指數波形,與 A 路相類同 ( 波形號 16,詳見第三章 3.2.10 節 )

【Shift】【波形】【1】【6】【No.】。

B 路諧波設定:設定 B 路頻率為 A 路頻率的三次諧波

【Shift】【諧波】【3】【TIME】。

A、B 相位設定:設定 A、B 兩路的相位分別為 45°和 90°

【A 路】【Shift】【相位】【4】【5】【°】,【B 路】【Shift】【相位】【9】【0】【°】。

## 1.5.3 A 路頻率掃描

按【掃描】選擇"掃頻功能"。A 路輸出頻率掃描信號,使用預設參數。 掃描方向設定:設定往返掃描方式

按【功能表】鍵選中"掃描方向", 按【2】【No.】。 掃描頻率顯示:按【功能表】鍵,選中"A 路頻率",頻率顯示數值隨掃描過程同步變化。 其它掃描參數設定將在 3.4 條中詳述。

## 1.5.4 A 路幅度掃描

按【掃描】選擇"掃幅功能", A 路輸出幅度掃描信號, 使用預設參數。 間隔時間設定:設定掃描步進間隔時間 0.5s

按【選單】鍵選中"間隔時間",按【0】【.】【5】【s】。

掃描幅度顯示:按【功能表】鍵,選中 "A 路幅度",幅度顯示數值隨掃描過程同步變化。 其它掃描參數設定將在 3.5 條中詳述。

## 1.5.5 A 路頻率調製

按【調製】選擇"調頻功能"。A 路輸出頻率調製 (FM)信號,使用預設參數。 調頻深度設定:設定調頻深度 5%

按【選單】鍵選中"調頻深度",按【5】【%】。其它調頻參數設定將在 3.6 條中詳述。

#### 1.5.6 A 路 FSK

按【調製】選擇"FSK 功能"。A 路輸出頻移鍵控 (FSK)信號,使用預設參數。 跳變頻率設定:設定跳變頻率 1kHz

按【選單】鍵選中"跳變頻率",按【1】【kHz】。其它 FSK 參數設定將在 3.7 條中詳述。

#### 1.5.7 A 路 ASK

按【調製】選擇"ASK 功能"。A 路輸出幅移鍵控(ASK)信號,使用預設參數。 載波幅度設定:設定載波幅度 2Vpp

按【功能表】鍵選中"載波幅度",按【2】【Vpp】。其它 ASK 參數設定將在 3.8 條中詳述。

#### 1.5.8 A 路 PSK

按【調製】選擇"PSK 功能"。A 路輸出相移鍵控 (PSK)信號, 使用預設參數。 跳變相移設定:設定跳變相移 180°

按【選單】鍵選中"跳變相移",按【1】【8】【0】【°】。其它 PSK 參數設定將在 3.9 條中詳述。

#### 1.5.9 A 路計數觸發

選中"A 路單頻"功能,再按【觸發】選擇"A 路觸發功能"。A 路輸出計數觸發信號,使用默認參數。 觸發計數設定:設定觸發計數 5 個週期

按【選單】鍵選中"觸發計數",按【5】【CYCL】。其它觸發參數設定將在 3.10 條中詳述。

#### 1.5.10 B 路計數觸發

選中"B 路單頻"功能,再按【觸發】選擇"B 路觸發功能"。B 路輸出計數觸發信號,使用默認參數。 觸發計數設定:設定觸發計數 5 個週期

按【選單】鍵選中"觸發計數",按【5】【CYCL】。其它觸發參數設定將在 3.11 條中詳述。

#### 1.5.11 A/B 路輸出關斷

按【通道】, 螢幕顯示 A 路, 按【輸出】, 輸出狀態指示綠燈亮, A 路信號輸出, 再按【輸出】燈滅, A 路 信號關閉。按【通道】, 螢幕顯示 B 路, 按【輸出】, 輸出狀態指示紅燈亮, B 路信號輸出, 再按【輸出】燈滅, B 路信號關閉。開機預設狀態輸出指示燈滅,無輸出。輸出指示燈顯示為橙色時,兩路均有信號輸出。

#### 1.5.12 復位初始化

開機後或按【Shift】【重定】鍵後儀器的初始化狀態如下:

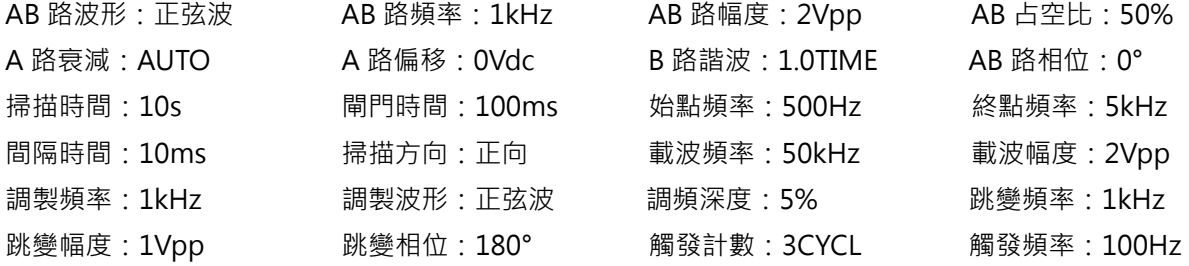

# 第二章 原理概述

通過本章內容,您可以瞭解到信號形成的基本概念和儀器的內部操作,從而對儀器的性能指標有更深刻的 理解,便於您更好的使用本儀器。

## 2.1 原理框圖

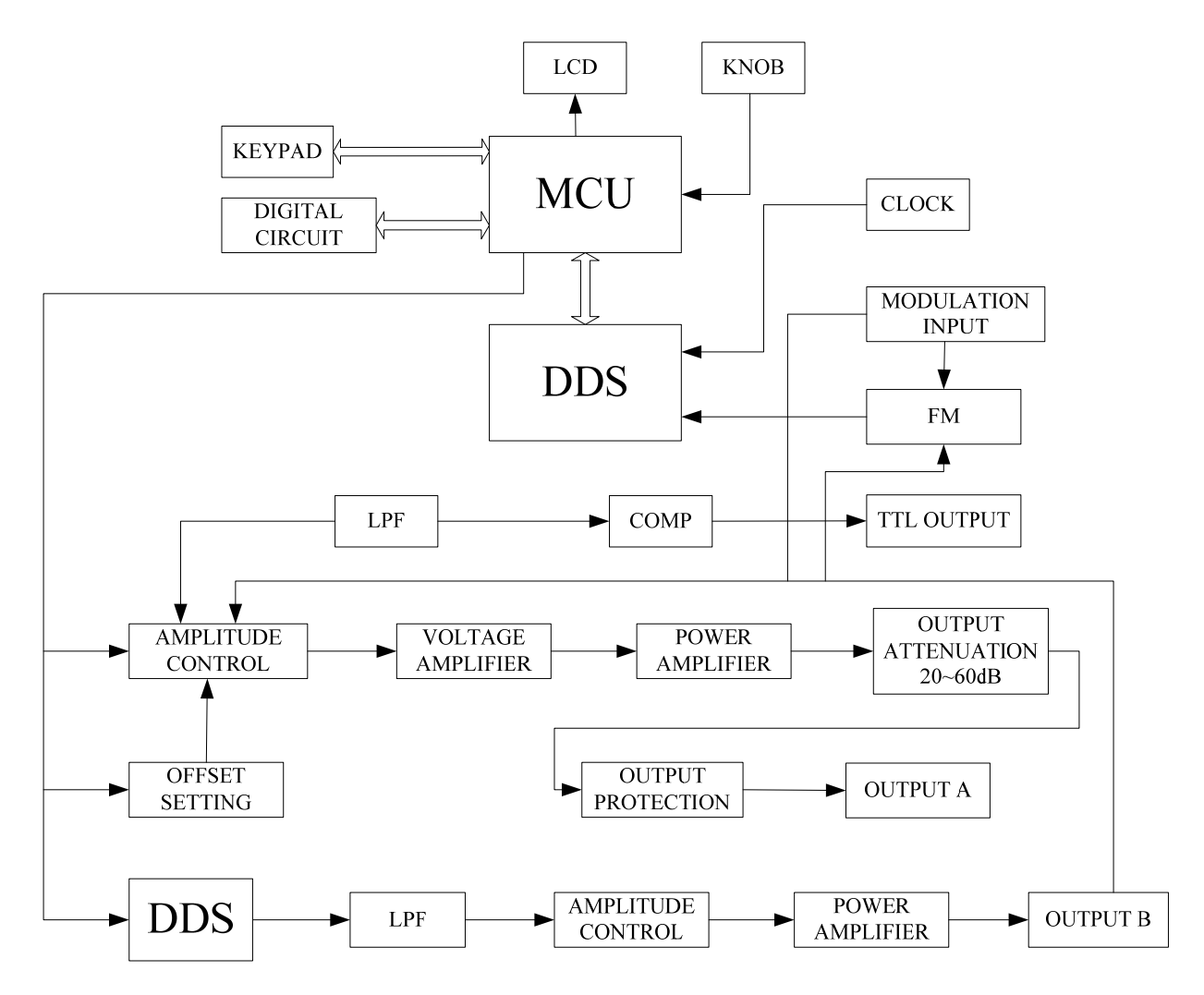

## 2.2 直接數位合成工作原理

要產生一個電壓信號,傳統的類比信號源是採用電子元器件以各種不同的方式組成振盪器,其頻率精 度和穩定度都不高,而且工藝複雜,解析度低,頻率設置和實現電腦程式控制也不方便。直接數位合成技 術(DDS)是最新發展起來的一種信號產生方法,它完全沒有振盪器元件,而是用數位合成方法產生一連 串資料流程,再經過數模轉換器產生出一個預先設定的類比信號。

例如要合成一個正弦波信號,首先將函數 y=sin(x)進行數位量化,然後以 x 為位址, 以 y 為量化資料, 依次存入波形記憶體。DDS 使用了相位累加技術來控制波形記憶體的位址,在每一個採樣時鐘週期中,都 把一個相位增量累加到相位累加器的當前結果上,通過改變相位增量即可以改變 DDS 輸出頻率值。根據 相位累加器輸出的位址,由波形記憶體取出波形量化資料,經過數模轉換器和運算放大器轉換成類比電壓。 由於波形資料是間斷的取樣資料,所以 DDS 產生器輸出的是一個階梯正弦波形,必須經過低通濾波器將 波形中所含的高次諧波濾除掉,輸出即為連續的正弦波。數模轉換器內部帶有高精度的基準電壓源,因而 保證了輸出波形具有很高的幅度精度和幅度穩定性。幅度控制器是一個數模轉換器,根據操作者設定的幅 度數值,產生出一個相應的類比電壓,然後與輸出信號相乘,使輸出信號的幅度等於操作者設定的幅度值。 偏移控制器是一個數模轉換器,根據操作者設定的偏移數值,產生出一個相應的類比電壓,然後與輸出信 號相加,使輸出信號的偏移等於操作者設定的偏移值,經過幅度偏移控制器的合成信號再經過功率放大器 進行功率放大,最後由輸出埠輸出。

## 2.3 操作控制工作原理

微處理器通過介面電路控制鍵盤及顯示部分,當有鍵按下的時候,微處理器識別出被按鍵的編碼,然後轉 去執行該鍵的命令程式。顯示電路使用功能表字元將儀器的工作狀態和各種參數顯示出來。

面板上的旋鈕可以用來改變遊標指示位元的數位,每旋轉 15 度角可以產生一個觸發脈衝,微處理器能夠判 斷出旋鈕是左旋還是右旋,如果是左旋則使遊標指示位元的數字減一,如果是右旋則加一,並且連續進位或借 位。

## 第三章 使用說明

#### 3.1 操作通則

## **3.1.1 數位鍵輸入**

一個專案選中以後,可以用數字鍵輸入該專案的參數值。十個數位鍵用於輸入資料,輸入方式為自左至右 移位寫入。資料中可以帶有小數點,如果一次資料登錄中有多個小數點,則只有第一個小數點為有效。在"偏 移"功能時,可以輸入負號。使用數位鍵只是把數位寫入顯示區,這時資料並沒有生效,資料登錄完成以後, 必須按單位鍵作為結束,輸入資料才開始生效。如果資料登錄有錯,可以有兩種方法進行改正,如果輸出端允 許輸出錯誤的信號,那麼就按任一個單位鍵作為結束,然後再重新輸入資料。如果輸出端不允許輸出錯誤的信 號,由於錯誤資料並沒有生效,輸出端不會有錯誤的信號產生。可以重新選擇該專案,然後輸入正確的資料, 再按單位鍵結束,資料開始生效。資料的輸入可以使用小數點和單位鍵任意搭配,儀器都會按照固定的單位格 式將資料顯示出來。例如輸入 1.5kHz 或 1500Hz,資料生效之後都會顯示為 1500.00Hz。

不同的物理量有不同的單位,頻率用"Hz",幅度用"V",時間用"s",相位用"°″。

輸入資料的末尾都必須用單位鍵作為結束。隨著專案選擇為頻率,電壓和時間等,儀器會自動顯示出相應 的單位: Hz, Vpp, ms, %, dB 等。

#### **3.1.2 步進鍵輸入**

在實際應用中,往往需要使用一組幾個或幾十個等間隔的頻率值或幅度值,如果使用數位鍵輸入方法,就 必須反復使用數位鍵和單位鍵,這是很麻煩的。由於間隔值可能是多位數,所以使用旋鈕調節也不方便。為了 簡化操作, A 路的頻率值和幅度值設置了步進功能,使用簡單的步進鍵,就可以使頻率或幅度每次增加一個步 進值,或每次減少一個步進值,而日資料改變後即刻生效,不用再按單位鍵。

例如: 要產生間隔為 12.5kHz 的一系列頻率值, 按鍵順序如下:

按【功能表】鍵選中"步進頻率",按【1】【2】【.】【5】【kHz】,然後每按一次【Shift】【▲】, A 路頻率 増加 12.5kHz · 每按一次【Shift】【▼】 A 路頻率減少 12.5kHz · 產生一系列間隔為 12.5kHz 遞增或遞減的頻 率值序列,操作快速而又準確。用同樣的方法,可以使用步進鍵得到一系列等間隔的幅度值序列。步進鍵輸入 只能在 A 路頻率或 A 路幅度時使用。

#### **3.1.3 旋鈕調節**

實際應用中,有時需要對信號進行連續調節,這時可以使用數位調節旋卻。在參數值數字顯示的上方,有 一個三角形的遊標,按移位鍵【◀】或【▶】,可以使遊標指示位左移或右移,面板上的旋鈕為數字調節旋鈕, 向右轉動旋鈕,可使遊標指示位元的數字連續加一,並能向高位進位元元元。向左轉動旋鈕,可使遊標指示位 元的數字連續減一,並能向高位借位。使用旋鈕輸入資料時,數位改變後即刻生效,不用再按單位鍵,遊標指 示向左移動,可以對資料進行粗調,向右移動則可以進行細調。

#### **3.1.4 輸入方式選擇**

對於已知的資料,使用數位鍵輸入最為方便,而且不管資料變化多大都能一次到位,沒有中間過渡性資料 產牛,這在一些應用中是非常必要的。對於已經輸入的資料進行局部修改,或者需要輸入連續變化的資料進行 觀測時,使用調節旋鈕最為方便,對於一系列等間隔資料的輸入則使用步進鍵最為方便。操作者可以根據不同 的應用要求靈活選擇。

#### **3.2 A 路單頻**

按【通道】鍵可以選擇"A 路單頻"功能。螢幕左上方顯示出 A 路信號的波形。

#### **3.2.1 A 路頻率設定**

按【頻率】鍵,顯示出當前頻率值,可用數位鍵或調節旋鈕輸入頻率值,在"輸出 A"埠即有該頻率的信 號輸出。

#### **3.2.2 A 路週期設定**

A 路信號也可以用週期值的形式進行顯示和輸入,按【週期】鍵,顯示出當前週期值,可用數字鍵或調節 旋鈕輸入週期值。但是儀器內部仍然是使用頻率合成方式,只是在資料的輸入和顯示時進行了換算。由於受頻 率低端解析度的限制,在週期較長時,只能輸出一些週期間隔較大的頻率點,雖然設定和顯示的週期值很精確, 但是實際輸出信號的週期值可能有較大差異,這一點在使用中應該心中有數。

#### **3.2.3 A 路幅度設定**

按【幅度】鍵,選中"A 路幅度",顯示出當前幅度值,可用數位元元鍵或調節旋鈕輸入幅度值, "輸出 A" 埠即有該幅度的信號輸出。

#### **3.2.4 幅度值的格式**

A 路幅度值的輸入和顯示有兩種格式:在有效值格式狀態,按【功能表】轉峰峰值格式 Vpp;在峰峰值格 式狀態,按【幅度】轉有效值格式 Vrms。隨著幅度值格式的轉換,幅度的顯示值也相應地產生變化。

雖然幅度數值有兩種格式,但是在儀器內部都是以峰峰值方式工作的,只是在資料的輸入和顯示時進行了 換算。由於受幅度解析度的限制,用兩種格式輸入的幅度值,在相互轉換之後可能會有些差異。例如在正弦波 時輸入峰峰值 1Vpp, 轉換為有效值是 0.353Vrms, 而輸入有效值 0.353Vrms, 轉換為峰峰值卻是 0.998Vpp, 不過這種轉換差異一般是在誤差範圍之內的。幅度有效值只能在正弦波時使用,在其他波形時只能使用幅度峰 峰值。

#### **3.2.5 幅度衰減器**

按【Shift】【衰減】可以選擇 A 路幅度衰減方式, 開機或重定後為自動方式"AUTO", 儀器根據幅度設定 值的大小,自動選擇合適的衰減比例。在輸出幅度為約 2V,0.2V 和 0.02V 進行衰減切換,這時不管信號幅度 大小都可以得到較高的幅度解析度和信噪比,波形失真也較小。但是在衰減切換時,輸出信號會有瞬間的跳變, 這種情況在有些應用場合可能是不允許的。因此儀器設置有固定衰減方式。按【Shift】【衰減】後,可用數位鍵 輸入衰減值,輸入資料 1 時為 0dB,2 時為 20dB,3 時為 40dB,4 時為 60dB,0 時為 Auto。也可以使用旋 鈕調節,旋鈕每轉一步衰減變化一檔。如果選擇了固定衰減方式,在信號幅度變化時衰減檔固定不變,可以使 輸出信號在全部幅度範圍內變化都是連續的,但在 0dB 衰減檔時如果信號幅度較小,則波形失真較大,信噪比 可能較差。

#### **3.2.6 輸出負載**

幅度設定值是在輸出端開路時校準的,輸出負載上的實際電壓值為幅度設定值乘以負載阻抗與輸出阻抗的 分壓比,儀器的輸出阻抗約為 50Ω,當負載阻抗足夠大時,分壓比接近於 1,輸出阻抗上的電壓損失可以忽略 不計,輸出負載上的實際電壓值接近於幅度設定值。但當負載阻抗較小時,輸出阻抗上的電壓損失已不可忽略, 負載上的實際電壓值與幅度設定值是不相符的,這點應予注意。

A 路輸出具有過壓保護和過流保護, 輸出端短路幾分鐘或反灌電壓小於 30V 時一般不會損壞,但應儘量防 止這種情況的產生,以免對儀器造成潛在的傷害。

#### **3.2.7 幅度平坦度**

如果輸出頻率小於 1MHz,輸出信號的幅頻特性是很平坦的。如果輸出頻率大於 10MHz,輸出幅度和負載

的匹配特性會使幅頻特性平坦度變差,最大輸出幅度也受到限制,輸出頻率 10MHz~15MHz,最大輸出幅度 為 15Vpp。輸出頻率 15MHz~20MHz · 最大輸出幅度為 8Vpp。頻率越高, 輸出幅度越大, 波形失真也越大。

#### **3.2.8 A 路偏移設定**

在有些應用中,需要使輸出的交流信號中含有一定的直流分量,使信號產生直流偏移。按【偏移】鍵選中 "A 路偏移",顯示出當前偏移值,可用數字健或調節旋鈕輸入偏移值,A 路輸出信號便會產生設定的直流偏 移。

應該注意的是,信號輸出幅度值的一半與偏移絕對值之和應小於 10V,保證使偏移後的信號峰值不超過 ±10V,否則會產生限幅失真。另外,在 A 路衰減選擇為自動時,輸出偏移值也會隨著幅度值的衰減而一同衰 減。當幅度值 Vpp 大於約 2V 時, 實際輸出偏移等於偏移設定值。當幅度值 Vpp 大於約 0.2V 而小於約 2V 時, 實際輸出偏移值為偏移設定值的十分之一。當幅度值 Vpp 小於約 0.2V 時,實際輸出偏移等於偏移設定值的百 分之一。

對輸出信號進行直流偏移調整時,使用調節旋鈕要比使用數位鍵方便得多。按照一般習慣,不管當前直流 偏移是正值還是負值,向右轉動旋鈕直流電壓上升,向左轉動旋鈕直流電壓下降,經過零點時,偏移值的正負 號能夠自動變化。

#### **3.2.9 直流電壓輸出**

如果幅度衰減選擇為固定 0dB,輸出偏移值即等於偏移設定值,將幅度設定為 0V,那麼偏移值可在±10V 範圍內任意設定,儀器就變成一台直流電壓源,可以輸出設定的直流電壓信號。

## **3.2.10 A 路波形選擇**

A 路具有 32 種波形,按【Shift】【波形】選中"A 路波形"選項,螢幕下方顯示出當前輸出波形的序號和 波形名稱。可用數位鍵輸入波形序號,再按【No.】鍵,即可以選擇所需要的波形,也可以使用旋鈕改變波形序 號,同樣也很方便。對於四種常用波形,可以使用面板上的快速鍵選擇。按【Shift】【 ^ 】選擇正弦波,按【Shift】 【 Ъ 】選擇方波,按【Shift】【 へ 】選擇三角波,按【Shift】【 ノ 】選擇鋸齒波。波形選擇以後, "輸出 A" 埠即可輸出所選擇的波形。對於四種常用波形,螢幕左上方顯示出波形的名稱,對於其他 28 種不常用的波形, 螢幕左上方顯示為"任意"。32 種波形的序號和名稱如下所示:

| 序號 | 波形     | 名稱         | 序號 | 波形      | 名稱               |  |  |  |  |
|----|--------|------------|----|---------|------------------|--|--|--|--|
| 00 | 正弦波    | Sine       | 16 | 指數函數    | Exponent         |  |  |  |  |
| 01 | 方波     | Square     | 17 | 對數函數    | Logarithm        |  |  |  |  |
| 02 | 三角波    | Triang     | 18 | 半圓函數    | Half round       |  |  |  |  |
| 03 | 升鋸齒波   | Up ramp    | 19 | 正切函數    | Tangent          |  |  |  |  |
| 04 | 降鋸齒波   | Down ramp  | 20 | Sinc 函數 | Sin(x)/x         |  |  |  |  |
| 05 | 正脈衝    | Pos-pulse  | 21 | 隨機雜訊    | <b>Noise</b>     |  |  |  |  |
| 06 | 負脈衝    | Neg-pulse  | 22 | 10%脈衝波  | Duty 10%         |  |  |  |  |
| 07 | 三階脈衝   | Tri-pulse  | 23 | 90%脈衝波  | Duty 90%         |  |  |  |  |
| 08 | 升階梯波   | Up stair   | 24 | 降階梯波    | Down stair       |  |  |  |  |
| 09 | 正直流    | Pos-DC     | 25 | 正雙脈衝    | Po-bipulse       |  |  |  |  |
| 10 | 負直流    | Neg-DC     | 26 | 負雙脈衝    | Ne-bipulse       |  |  |  |  |
| 11 | 正弦全波整流 | All sine   | 27 | 梯形波     | Trapezia         |  |  |  |  |
| 12 | 正弦半波整流 | Half sine  | 28 | 余弦波     | Cosine           |  |  |  |  |
| 13 | 限幅正弦波  | Limit sine | 29 | 雙向可控矽   | <b>Bidir-SCR</b> |  |  |  |  |
| 14 | 門控正弦波  | Gate sine  | 30 | 心電波     | Cardiogram       |  |  |  |  |
| 15 | 平方根函數  | Squar-root | 31 | 地震波     | Earthquake       |  |  |  |  |

32 種波形名稱序號表

#### 3.2.11 A 路方波占空比

按【Shift】【占空比】,A 路自動選擇為方波,並顯示出方波占空比,可用數字或調節旋鈕輸入占空比數值, 輸出即為設定占空比的方波,方波的占空比調節範圍為 1%~99%。

## 3.2.12 A 路相位設定

按【Shift】【相位】鍵,選中"A 路相位",可用數位鍵或調節旋鈕設定 A 路信號的相位,相位調節範圍為 0~360°。當頻率較低時相位差的解析度較高,例如當頻率低於 270kHz 時,相位差的解析度為 1°。頻率越高 相位差的解析度越低,例如當頻率為 1MHz 時,相位差的解析度為 3.6°。

#### 3.2.13 A 路輸出阻抗設定

按【功能表】,選中"阻抗",顯示出阻抗值,可用數字鍵或調節旋鈕輸入阻抗值。儀器開機後預設狀態為 高阻。輸出阻抗值為 50Ω。

## 3.3 B 路單頻

按【通道】鍵可以選擇"B 路單頻"功能, 螢幕左上方顯示出 B 路信號的波形。B 路的頻率設定, 週期設 定,幅度設定,峰峰值和有效值轉換,波形選擇,方波占空比調節,都和 A 路相類同,不再重述。不同的是 B 路沒有幅度衰減,也沒有直流偏移。

#### 3.3.1 B 路諧波設定

B 路頻率能夠以 A 路頻率倍數的方式設定和顯示,也就是使 B 路信號作為 A 路信號的 N 次諧波。按【Shift】 【諧波】鍵,選中"B 路諧波",可以用數位鍵或調節旋鈕輸入諧波次數值,B 路頻率即變為 A 路頻率的設定 倍數,也就是 B 路信號成為 A 路信號的 N 次諧波,這時 AB 兩路信號的相位可以達到穩定的同步。如果不選中

"B 路諧波",則 AB 兩路信號沒有諧波關係,即使將 B 路頻率設定為 A 路頻率的整倍數,則 AB 兩路信號也 不一定能夠達到穩定的相位同步。所以,要保持 AB 兩路信號穩定的相位同步,必須先設置好 A 路頻率,再選 中"B 路諧波",設置諧波次數,則 B 路頻率能夠自動改變,不能再 B 路頻率設定。

## 3.3.2 B 路相位設定

如果已經設定了 B 路諧波,按【Shift】【相位】鍵,選中"B 路相位",此時 AB 兩路信號完全同步,相位 差為 0,可用數位鍵或調節旋鈕設定 AB 兩路信號的相位差。當頻率較低時相位差的解析度較高,例如當頻率低 於 27kHz 時,相位差的解析度為 1°。頻率越高相位差的解析度越低,例如當頻率為 1MHz 時,相位差的解析 度為 36°。

把兩路信號連接到示波器上,設定兩路信號的諧波次數和相位差,可以做出各種穩定的李沙育圖形。

#### 3.4 頻率掃描

按【掃描】選中"頻率掃描"功能,登幕左上方顯示出"掃頻"。輸出頻率的掃描採用步進方式,每隔一 定的時間,輸出頻率自動增加或減少一個步進值。掃描始點頻率,終點頻率,掃描時間,手動掃描還是自動掃 描都可由操作者來設定。

#### 3.4.1 始點終點設定

頻率掃描起始點為始點頻率,終止點為終點頻率。按【功能表】鍵,選中"始點頻率",顯示出始點頻率 值,可用數位鍵或調節旋鈕設定始點頻率值,按【功能表】鍵,選中"終點頻率",顯示出終點頻率值,可用 數位鍵或調節旋鈕設定終點頻率值,但需注意終點頻率值必須大於始點頻率值,否則掃描不能進行。

#### 3.4.2 掃描方向選擇

頻率掃描有三種方向,以 0,1,2 三個序號表示:

正向掃描(0 UP):輸出信號的頻率從始點頻率開始,以步進頻率逐步增加,到達終點頻率後,立即返回 始點頻率重新開始掃描過程。

反向掃描(1 DOWN):輸出信號的頻率從終點頻率開始,以步進頻率逐步減少,到達始點頻率後,立即 返回終點頻率重新開始掃描過程。

往返掃描(2 UP-DOWN):輸出信號以步進頻率逐步增加,到達終點頻率後,改變為以頻率逐步減少, 到達始點頻率後,又改變為以步進頻率逐步增加,就這樣在始點頻率和終點頻率之間迴圈往返掃描過程。

按【功能表】鍵,選中"掃描方向",顯示出掃描方向序號和名稱,可用數字鍵或調節旋鈕設定掃描方式。

#### 3.4.3 掃描模式選擇

按【功能表】鍵,可以迴圈選中"線性掃描"和"對數掃描"兩種掃描模式:線性掃描,輸出信號在掃描 時間內線性變化;對數掃描,輸出信號在掃描時間內對數變化。

#### 3.4.4 掃描時間設定

在掃描始點頻率、終點頻率設定之後,每個頻率步進可以根據掃描時間的要求來設定。掃描時間越小,頻 率步進越大;掃描時間越大,頻率步進越小。頻率更新最小時間為控制軟體更新頻率的執行時間。

按【功能表】鍵,選中"掃描時間",可用數位鍵或調節旋鈕設定掃描時間值。

#### 3.4.5 手動掃描

選擇手動掃描,每按"Trigger", 輸出頻率增加或減少一個步進頻率。

#### 3.4.6 自動掃描

儀器按設定的時間間隔,輸出頻率增加或減少一個步進頻率。

#### 3.5 幅度掃描

按【掃描】鍵,選中"幅度掃描"功能,登幕上方左邊顯示出"A 掃幅"。各項掃描參數的定義和設定方 法,掃描方式,單次掃描和自動掃描,均與 "A 路掃頻" 相類同。為保持輸出信號幅度的連續變化,先在 "A 路 單頻"功能中設定 A 路衰減值,在幅度掃描過程中,按 A 路設定衰減值固定衰減,這樣可以避免在自動衰減方 式中繼電器的頻繁切換。

#### 3.6 頻率調製

按【調頻】選中"頻率調製"功能,螢幕左上方顯示出"調頻", "輸出 A"埠即有調頻信號輸出。

#### 3.6.1 載波頻率設定

按【功能表】鍵,選中"載波頻率",顯示出載波頻率值,可用數位鍵或調節旋鈕輸入載波頻率值。頻率 調製時,A 路信號作為載波信號,載波頻率實際上就是 A 路頻率,但是在調頻功能時,DDS 合成器的時鐘信號 由固定的時鐘基準切換為可控的時鐘基準,載波頻率的頻率準確度和穩定度可能有所降低。

#### 3.6.2 調製頻率設定

按【功能表】鍵,選中"調製頻率",顯示出調製頻率值,可用數位鍵或調節旋鈕輸入調製頻率值。頻率 調製時,B 路信號作為調製信號,調製頻率實際上就是 B 路頻率,一般來說載波頻率應該比調製頻率高十倍以 上。

#### 3.6.3 調頻深度設定

按【功能表】鍵,選中"調頻深度",顯示出調頻深度值,可用數字鍵或調節旋鈕輸入調頻深度值。調頻 深度值表示在調頻過程中載波信號頻率的變化量,由下式表示:DEVI%=100×SHIFT/PERD 式中:DEVI 為調頻深度值,SHIFT 為載波信號週期在調頻時的最大變化量單峰值,PERD 為載波信號週期在調 頻深度為 0 時的週期值。

在實際應用中,為了限制載波信號所佔用的頻帶寬度,調頻深度值一般都在 5%以下。

#### 3.6.4 調製波形設定

因為 B 路信號作為調製信號,所以調製波形實際上就是 B 路波形。按【功能表】鍵,選中"調製波形", 顯示出 B 路波形序號和名稱,可用數字鍵和調節旋鈕輸入 B 路波形序號,即可設定調制信號的波形。

#### 3.6.5 外部調製

頻率調製可以使用外部調製信號,儀器後面板上有一個"Modulation In"埠,可以引入外部調製信號。外 部調製信號的頻率應該和載波信號的頻應,外部調製信號的幅度應根據調頻深度的要求來調整,外部調 製信號的幅度越大,調頻深度就越大。使用外部調製時,應該將"調頻深度"設定為 0,關閉內部調製信號, 否則會影響外部調製的正常運行。同樣,如果使用內部調製,應該設定"調頻深度"值,並且應該將後面板上 的外部調製信號去掉,否則會影響內部調製的正常運行。

#### 3.7 FSK 調製

在數位通信或遙控遙測系統中,對數位信號的傳輸通常採用頻移鍵控 FSK 或相移鍵控 PSK 的方式,對載波 信號的頻率或相位進行編碼調製,在接收端經過解調器再還原成原來的數位信號。

按【調製】鍵,選中"FSK"功能,螢幕上方左邊顯示出"A\_FSK", "輸出 A"埠即有頻移鍵控 FSK 信號 輸出。輸出信號的頻率為載波頻率和跳變頻率的交替變化,兩個頻率交替的間隔時間也可以設定。

#### 3.7.1 載波頻率設定

按【功能表】鍵,選中"載波頻率",顯示出載波頻率值,可用數位鍵或調節旋鈕輸入載波頻率值。頻移 鍵控時,A 路信號作為載波信號,載波頻率是 A 路信號的第一個頻率值。

#### 3.7.2 跳變頻率設定

按【功能表】鍵,選中"跳變頻率",顯示出跳變頻率值,可用數字鍵或調節旋鈕輸入跳變頻率值。跳變 頻率是 A 路信號的第二個頻率值。

#### 3.7.3 間隔時間設定

按【功能表】鍵,選中"間隔時間",顯示出間隔時間值,可用數字鍵或調節旋鈕設定兩個頻率值交替的 間隔時間。

#### 3.8 ASK 調製

按【調製】鍵,選中"ASK"功能,螢幕上方左邊顯示出"A\_ASK", "輸出 A"埠即有幅移鍵控 ASK 信 號輸出。輸出信號的幅度為載波幅度和跳變幅度的交替變化,兩個幅度交替的間隔時間也可以設定。

#### 3.8.1 載波幅度設定

按【功能表】鍵,選中"載波幅度",顯示出載波幅度值,可用數位元元鍵或調節旋鈕輸入載波幅度值。 幅移鍵控時,A 路信號作為載波信號,載波幅度是A 路信號的第一個幅度值。

#### 3.8.2 跳變幅度設定

按【功能表】鍵,選中"跳變幅度",顯示出跳變幅度值,可用數位元元鍵或調節旋鈕輸入跳變幅度值。 跳變幅度是 A 路信號的第二個幅度值。

載波幅度和跳變幅度可能相差很大,在幅移鍵控 ASK 過程中 A 路使用固定衰減方式 OdB, 這樣可以避免在 自動衰減方式中繼電器的頻繁切換。

#### 3.8.3 間隔時間設定

按【功能表】鍵,選中"間隔時間",顯示出間隔時間值,可用數字鍵或調節旋鈕設定兩個幅度值交替的 間隔時間。

#### 3.9 PSK 調製

按【調製】鍵,選中"PSK"功能,螢幕上方左邊顯示出"A\_PSK", "輸出 A"埠即有相移鍵控 PSK 信 號輸出。輸出信號的相位為基準相位和跳變相位的交替變化,兩個相位交替的間隔時間也可以設定。

#### 3.9.1 跳變相位設定

按【功能表】鍵,選中"跳變相位元",顯示出跳變相位元值,可用數字鍵或調節旋鈕輸入跳變相位值。 跳變相位元是 A 路信號的第二個相位值。基準相位值為"A 路單頻"中設定的相位值。

#### 3.9.2 間隔時間設定

按【功能表】鍵,選中"間隔時間",顯示出間隔時間值,可用數字鍵或調節旋鈕設定兩個相位值交替的 間隔時間。

#### 3.9.3 相移鍵控觀測

由於相移鍵控信號不斷地改變相位,在示波器上不容易同步,不能觀測到穩定的波形。如果把另一路頻率 和相移鍵控時的載波頻率設定為相同的值,使用雙蹤示波器,用另一路信號作為同步觸發信號,則可以觀測到 穩定的相移鍵控信號波形。

## 3.10 A 路觸發

先選中"A 路單頻"功能,按【觸發】鍵,進入"A 路觸發"功能,登幕上方左邊顯示出"A 觸發",輸出 信號按照觸發頻率輸出一組中組的脈衝串波形,每一組都有設定的週期個數。各組脈衝串之間有一定的間隔時 間。

#### 3.10.1 載波頻率設定

按【功能表】鍵,選中"載波頻率",顯示出載波頻率值,可用數位鍵或調節旋鈕輸入載波頻率值。

#### 3.10.2 載波幅度設定

按【功能表】鍵,選中"載波幅度",顯示出載波幅度值,可用數位元元鍵或調節旋鈕輸入載波幅度值。

#### 3.10.3 觸發計數設定

按【功能表】鍵,選中"觸發計數",顯示出觸發計數值,可用數字鍵或調節旋鈕設定觸發計數值。如果 觸發頻率值是規定好不能改變的,則觸發計數設定最大值是要受到限制的,觸發頻率值越小,也就是觸發週期 越長,觸發計數值可以設定得越大。反之,觸發計數值就應該越小。如果觸發頻率值是沒有規定的,就可以先 設定好觸發計數值,再調整觸發頻率值,使各組脈衝串之間有合適的間隔時間。

#### 3.10.4 觸發頻率設定

按【功能表】鍵,選中"觸發頻率",顯示出觸發頻率值,可用數位鍵或調節旋鈕設定觸發頻率值。A 路 觸發時 · TTL A 路作為觸發信號 · 觸發頻率實際上就是 TTL A 路頻率。觸發頻率值可以根據 A 路頻率值和觸發 計數值的大小來設定,計算出 A 路信號的週期值與觸發計數值的乘積,也就是一組脈衝串所佔用的時間,觸發 週期值("觸發頻率"的倒數)應該大於這個時間,以便使各組脈衝串之間有合適的間隔。否則各組脈衝串彼 此連接在一起,也就不稱其為觸發信號。

#### 3.10.5 單次觸發設定

按【選單】鍵,選中"單次觸發",連續觸發過程即刻停止,輸出信號為 0。然後每按一次 Trigger 鍵,觸 發過程運行一次,根據觸發計數的設定,輸出一組設定數目的脈衝串波形。如果觸發計數值設定為 1,則可以 手動輸出單脈衝。如果不選中"單次觸發",則觸發過程便恢復連續運行。

#### 3.10.6 TTL\_A 觸發設定

按【選單】鍵,選中"TTL A 觸發",在每個 TTL A 路信號的上升沿,觸發過程運行一次,根據觸發計數 的設定,輸出一組設定數目的脈衝串波形,觸發過程連續運行。

#### 3.10.7 外部觸發設定

按【功能表】鍵,選中"外部觸發",以"Count In"輸入端作為觸發信號,要配置頻率計輸入功能才能

使用。

觸發計數功能可以用來試驗音響設備的動態特性,還可以用來校準計數器。

#### 3.11 B 路觸發

先選中"B 路單頻"功能,按【觸發】鍵,進入"B 路觸發"功能,螢幕上方左邊顯示出"B 觸發",各項 參數的定義和設定方法,均與"A 路觸發"相類同。

#### 3.11.1 觸發頻率設定

按【功能表】鍵,選中"觸發頻率",顯示出觸發頻率值,可用數位鍵或調節旋鈕設定觸發頻率值。B 路 觸發時,TTL B 路作為觸發信號,觸發頻率實際上就是 TTL B 路頻率。觸發頻率值可以根據 B 路頻率值和觸發 計數值的大小來設定,計算出 B 路信號的週期值與觸發計數值的乘積,也就是一組脈衝串所佔用的時間,觸發 週期值("觸發頻率"的倒數)應該大於這個時間,以便使各組脈衝串之間有合適的間隔。否則各組脈衝串彼 此連接在一起,也就不稱其為觸發信號。

#### 3.11.2 TTL\_B 觸發設定

按【選單】鍵,選中"TTL B 觸發",在每個 TTL B 路信號的上升沿,觸發過程運行一次,根據觸發計數 的設定,輸出一組設定數目的脈衝串波形,觸發過程連續運行。

#### **3.12 TTL**

按【TTL】鍵,選中"TTL"功能,螢幕上方左邊顯示出"TTL",在後面板 TTL\_A,TTL\_B 端子輸出相應 的 TTL 信號。

#### 3.12.1 TTL\_A 頻率設定

按【功能表】鍵,選中"TTL\_A 頻率",顯示出 TTL\_A 頻率值,可用數位鍵或調節旋鈕輸入 TTL\_A 頻率值。

#### 3.12.2 TTL\_A 占空比設定

按【功能表】鍵,選中"TTL\_A 占空比",顯示出 TTL\_A 占空比值,可用數字鍵或調節旋鈕輸入 TTL\_A 占 空比值。

#### 3.12.3 TTL\_B 頻率設定

按 【 功能表 】鍵,選中 "TTL\_B 頻率" ,顯示出 TTL\_B 頻率值 , 可用數位鍵或調節旋鈕輸入 TTL\_B 頻率值 。

#### 3.12.4 TTL\_B 占空比設定

按【功能表】鍵,選中"TTL B 占空比",顯示出 TTL B 占空比值,可用數字鍵或調節旋鈕輸入 TTL B 占 空比值。

#### 3.13 外測頻率

按【測頻】鍵,選中"外測頻率"功能,螢幕左上方顯示出"測頻",儀器可以作為一台頻率計使用,可 以對外部信號進行頻率測量。

#### 3.13.1 自檢演示

儀器可以使用內部信號進行自檢和演示。使用測試電纜將 A 路埠與後面板的"外測輸入"埠連接起來,按 【功能表】鍵,選中"外測頻率",測量結果顯示出來的數值即為當前 A 路頻率值。由於 A 路頻率合成器與頻 率測量器使用同一個時鐘,測量結果中不包含晶振誤差的影響,所以測量結果具有很高的準確度。

#### 3.13.2 外部頻率測量

按【功能表】鍵,選中"外測頻率",將被測信號從後面板"外測輸入"埠接入,即可以顯示出所測量的 外部信號的頻率值。被測信號可以是任意波形的週期性信號,信號幅度峰峰值應大於 100mVpp, 小 於 20Vpp。由於測量結果中包含了儀器晶振誤差的影響和觸發誤差的影響,測量結果的準確度和穩定 度比自檢時要差一些。

#### 3.13.3 閘門時間設定

按【功能表】鍵,選中"閘門時間",顯示出閘門時間值,可用數字鍵或調節旋鈕輸入閘門時間 值。在頻率測量中,被測信號必須是連續的,但是測量過程是間歇的,以設定的閘門時間為週期,對 被測信號進行採樣,計算測量結果,並對顯示進行刷新。儀器採用多週期平均測量方式,閘門時間越 長,對被測信號採集的週期數越多,測量結果的數位有效位元數就越多,但對頻率變化的跟蹤越慢, 適用於測量頻率的長時間穩定度。閘門時間越短,測量結果的數字有效位元數就越少,但是對頻率變 化的跟蹤越快,適用於測量頻率的短時間穩定度。

## 3.13.4 低通濾波器

在對外部信號進行測量時,如果被測信號頻率較低,並且信號中含有高頻雜訊,則由於雜訊引起 的觸發誤差的影響,測量結果會有較大的誤差,並且測量資料不穩定。按【功能表】鍵,選中"低涌 濾波",可用數字鍵或調節旋鈕使顯示變為"1 ON",加入 100kHz 低通濾波器,濾除信號中含有 的高頻雜訊,對低頻信號的影響不大,測量結果會比較準確。如果被測信號頻率較高,低通濾波器會 對輸入信號造成幅度衰減,使測量靈敏度下降,甚至得不到正確的測量結果。此時應該用數位鍵或調 節旋鈕使顯示變為"O OFF",去掉 100kHz 低通濾波器。對於低頻的方波信號,由於觸發邊沿較陡, 觸發誤差影響不大,可以不加低通濾波器。

## 3.14 系統設置

按【系統】鍵,選中"系統設置"功能,螢幕左上方顯示出"系統"。

### 3.14.1 參數存儲調出

在有些應用中,需要多次重複使用一些不同的參數組合,例如不同的頻率,幅度,偏移,波形等, 頻繁設置這些參數顯然非常麻煩,這時使用信號的存儲和調出功能就非常方便。首先將第一組各項參 數設置完畢,按【選單】鍵,選中"參數存儲",按【1】【No.】,第一組參數就被存儲起來,然後再 依次存儲可以多達 39 組的參數組合,存儲號碼 0 不起作用。參數的存儲使用了非易失性記憶體,關 斷電源也不會丟失。此後在需要的時候,只要按【功能表】鍵,選中"參數調出",輸入調出號碼, 按【No.】鍵,即可以調出所指定號碼的存儲參數。如果把經常使用的參數組合存儲起來,就會使多 次重複性的測試變得非常方便。選中"參數調出",按【0】【No.】鍵,可以調出儀器的預設參數值, 與按【Shift】【復位】鍵效果相同。

## 3.14.2 程式控制位址設置

按【系統】【功能表】鍵,選中"程式控制位址",顯示出儀器的程式控制位址碼,可用數字鍵 或調節旋鈕修改地址碼,使之符合電腦程式控制對儀器位址的要求。

## 3.14.3 串列傳輸速率設置

按【系統】【功能表】鍵,選中"串列傳輸速率",顯示出儀器的 RS232 的串列傳輸速率,可用 數字鍵或調節旋鈕修改串列傳輸速率,使之符合電腦程式控制對儀器串列傳輸速率的要求。

#### 3.14.4 語言設置

按【系統】【功能表】鍵,選中"語言設置",顯示出儀器的語言方式,可用數位元元鍵或調節 旋鈕選擇簡體中、繁體中文、英文功能表,使之符合使用者的要求。

#### 3.14.5 蜂鳴器設置

按【系統】【功能表】鍵,選中"蜂鳴器設置",顯示出儀器的蜂鳴器開/關,可用數位鍵或調節 旋鈕選擇蜂鳴器開/關,使之符合用戶的要求。

## 3.14.6 本機軟體版本

按【系統】【功能表】鍵,選中"軟體版本",將顯示出本儀器的軟體版本。

## 第四章 技術指標

## 4.1 輸出 A 特性

## 4.1.1 波形特性

波形種類:正弦波,方波,三角波,鋸齒波等 32 種波形 波形長度:1024 點 採樣速率:100MSa/s 波形幅度解析度:8bits 正弦波諧波抵制度:≥40dBc(<1MHz),≥35dBc(1MHz~20MHz) 正弦波總失真度:≤1%(20Hz~200kHz) 方波升降沿時間:≤35ns 過沖:≤10% 方波占空比:1%~99%

## 4.1.2 頻率特性

頻率範圍:正弦波:1µHz~型號頻率上限(MHz);方波:1µHz~5MHz;其它波形:1µHz~1MHz 頻率解析度:1µHz 頻率準確度:±(5×10-5) 頻率穩定度:±5×10-6/3 小時

## 4.1.3 幅度特性

幅度範圍:2mVpp~20Vpp 1µHz~10MHz(高阻) 2mVpp~15Vpp 10MHz~15MHz(高阻) 2mVpp~8Vpp 15MHz~20MHz(高阻) 解析度: 20mVpp (幅度 > 2Vpp), 2mVpp (幅度 < 2Vpp) 幅度準確度: ± (1%+2mVrms) (高阻, 有效值, 頻率 1kHz) 幅度穩定度:±0.5%/3 小時 幅度平坦度:±5%(頻率<10MHz), ±10%(10MHz<頻率) 輸出阻抗:50Ω

## 4.1.4 偏移特性

偏移範圍:±10Vdc(高阻、衰減 0dB 時)解析度:20mVdc 偏移準確度:±(1%+20mVdc)

## 4.1.5 掃描特性

掃描類型:頻率掃描、幅度掃描 掃描範圍:起始點和終止點任意設定 掃描時間:100ms~900s 掃描方向:正向掃描,反向掃描,往返掃描 掃描模式:線性或對數 控制方式:自動掃描或手動掃描

## 4.1.6 調頻特性

載波信號:A 路信號 調製信號:內部 B 路信號或外部信號 調頻深度:0%~20%

## 4.1.7 鍵控特性

FSK:載波頻率和跳變頻率任意設定 ASK:載波幅度和跳變幅度任意設定 PSK:跳變相位:0~360°,最高解析度:1° 交替速率:10ms~60s

## 4.1.8 觸發特性

載波信號:A 路信號 觸發信號:TTL\_A 路信號 觸發計數:1-65000 個週期 觸發方式: 內部 TTL, 外部, 單次

## 4.2 輸出 B 特性

## 4.2.1 波形特性

波形種類:正弦波,方波,三角波,鋸齒波 32 種波形 波形長度:1024 點 採樣速率:12.5MSa/s 波形幅度解析度:8bits 方波占空比:1%~99%

## 4.2.2 頻率特性

頻率範圍:正弦波:1µHz~1MHz 其它波形:1µHz~100kHz 頻率解析度:1µHz 頻率準確度:±(1×10-5)

## 4.2.3 幅度特性

幅度範圍:50mVpp~20Vpp (高阻) 解析度:20mVpp 輸出阻抗:50Ω

## 4.2.4 觸發特性

載波信號:B 路信號 觸發信號:TTL\_B 路信號 觸發計數:1-65000 個週期 觸發方式: 內部 TTL, 外部, 單次

# 4.3 TTL 輸出特性

## 4.3.1 波形特性

方波,上升下降時間≤20ns

## 4.3.2 頻率特性

10mHz~1MHz

## 4.3.3 幅度特性

TTL, CMOS 相容, 低電壓<0.3V, 高電壓>4V

## 4.4 通用特性

## 4.4.1 電源條件

電壓:AC220V±10% AC110V±10%(注意輸入電壓轉換開關位置) 頻率:50Hz±5% 功耗:<45VA

## 4.4.2 環境條件

溫度:0~40℃ 濕度:<80%

## 4.4.3 操作特性

全部按鍵操作,旋鈕連續調節

## 4.4.4 顯示方式

LCD 液晶顯示,簡體中文、繁體中文、英文功能表

## 4.4.5 主機殼尺寸

尺寸:415(D)×295(W)×195(H)mm 重量:3.5kg

## 4.4.6 製造工藝

表面貼裝工藝,大型積體電路,可靠性高,使用壽命長。

**注意:本說明書中所描述有關 RS-232 相關資訊,皆為本產品所預留之功能,並不具有實際之作用**